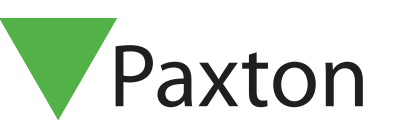

# APN-1142-SE

## Villkorlig behörighet

#### Krav

- Net2 passersystem v5.0 eller högre
- Se www.paxton.info/720 för minimispecifikationer och kompatibilitetsinformation

### Om

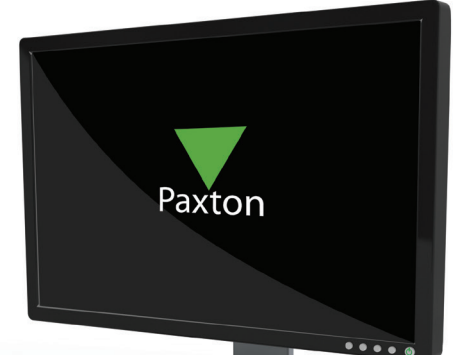

Funktionen för tillfällig behörighet kan kombineras med aktiveringar och åtgärder, så att operatörerna dels kan styra vem som kan komma in i byggnaden, och även skapa virtuella perimetrar. Detta skapar ett tillstånd där användare måste uppvisa en giltig kodbricka vid en huvudentré innan behörigheten uppgraderas till att innefatta resten av byggnaden. Detta är idealiskt på arbetsplatser som kräver exakt närvaroinformation.

#### **Drift**

1. Öppna Net2, klicka på Triggningar och händelser, och skapa regeln 'När en användare ges behörighet genom en dörr'.

2. Markera de användare eller användargrupper, dörrar samt den tidszon för vilka regeln ska gälla.

3. Välj aktiveringen 'Tillåt tillfällig behörighet'.

4. På skärmbilden för val av användare markerar du helt enkelt rutan bredvid 'Inkludera användaren som utlöste åtgärden'. Detta betyder att endast den användare som uppvisade kodbrickan påverkas av regeln.

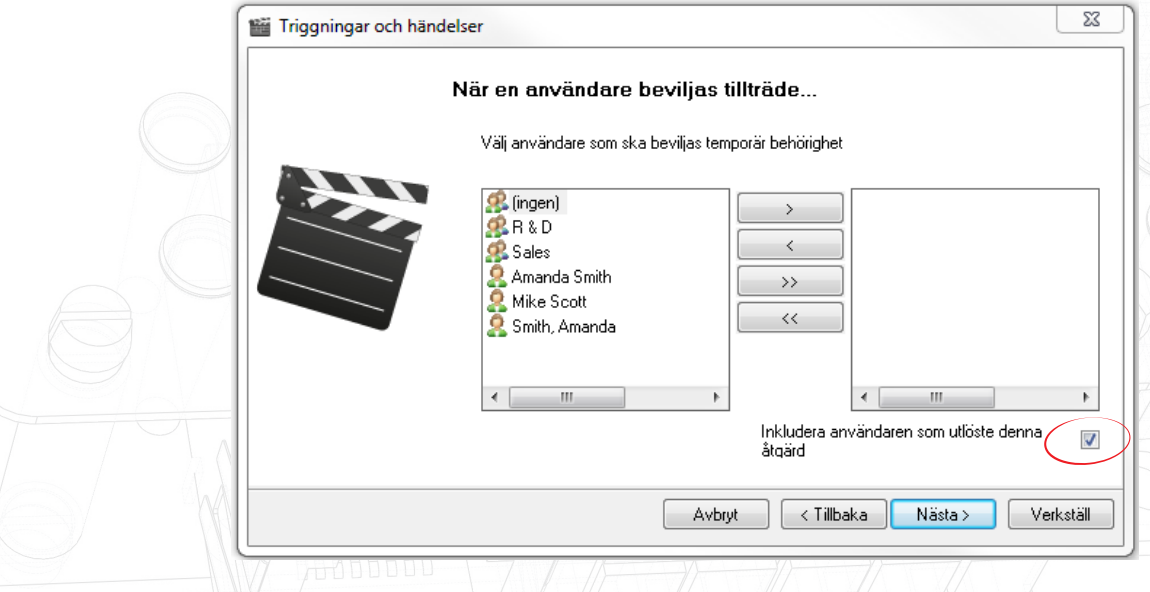

5. Välj behörighetsnivå och tidsintervall för utökad behörighet. För vanlig personal är detta cirka 12 timmar vilket innebär att deras utökade behörighet upphör innan nästa arbetsdag.

6. Ge regeln ett namn och slutför arbetsmomentet.<br>
1

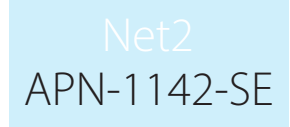

#### Timing

For Triggers and Actions to function correctly, the server must be running and communicating with all control units and I/O boards. As the I/O Board contains no on-board memory, it is reliant on communication from the Net2 server to run the trigger and action rules.

READER>CONTROLLER>SERVER>I/O BOARD

Because of this, you may experience a small delay in the firing of relays following the presentation of a card. The delay can be up to 10 seconds, but in most cases the relays will energise within 7 seconds. External factors, such as noise affecting cable signals and long cable runs can also cause delays in the relay responses.